#### **NETWORK NAMESPACES**

- Что такое Network Namespaces
- Зачем нужно?
- Как использовать?
- Пример использования

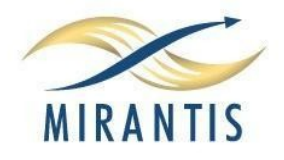

## Зачем это нужно?

#### **VRF** теперь не только у CISCO!

- •Несколько таблиц маршрутизации
- •Несколько экземпляров iptables
- Разные настройки sysctl
- ●В том числе работа с дублированными адресами

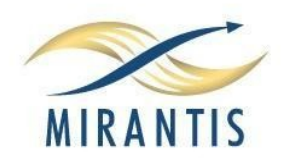

### Требования к системе

- Начну с неприятного в **CentOS НЕ РАБОТАЕТ** без пересборки ядра и **iproute2**
- Зато работает в **Ubuntu 12.04**
- В Gentoo тоже :)

## Простой способ проверки - посмотреть наличие директории **/proc/self/ns/**

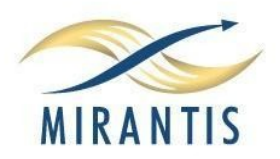

#### Если не работает в моем дистрибутиве а очень надо?

- Хорошо подумать. А может не надо?
- Пересобрать **iproute2**.
- Пересобрать ядро. Возможно обновить ядро
- Для CentOS 6.4 есть репозиторий с iproute2 и ядром с OVS и NETNS

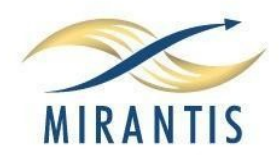

### Так что все таки включать то?

- Activate the network namespaces **CONFIG\_NET\_NS=y**
- Add the virtual ethernet pair device **CONFIG\_VETH=y**
- Add the mac-vlan device **CONFIG\_MACVLAN=y**

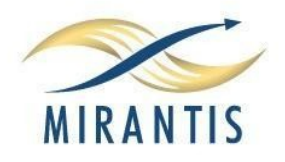

# Итак, попробуем!

### • Создаем name space: ip netns add R0

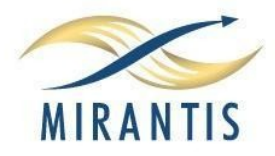

# Добавляем интерфейс

• Обратить внимание — тип интерфейса «**Virtual Ethernet**»

● **ip link add name ve0a type veth peer name ve0b**

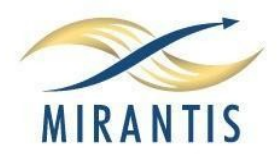

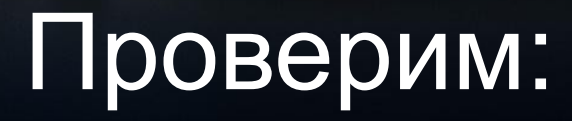

#### **ip link show**

20: **ve0b:** <BROADCAST,MULTICAST> mtu 1500 qdisc noop state DOWN qlen 1000

link/ether **2e:0c:69:1a:43:d1** brd ff:ff:ff:ff:ff:ff

21: **ve0a:** <BROADCAST,MULTICAST> mtu 1500 qdisc noop state DOWN qlen 1000

link/ether **b2:21:f3:95:e3:f6** brd ff:ff:ff:ff:ff:ff

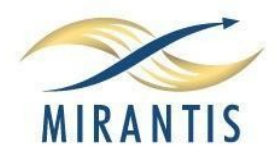

#### Перенесем один из интерфейсов в namespace

● **ip link set dev ve0b netns R0**

- Эта команда переносит интерфейс ve0b
	- из initial network namespace в namespace R0

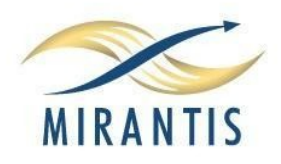

#### Проверим что получилось

#### ● **ip link show**

21: ve0a: <BROADCAST,MULTICAST> mtu 1500 qdisc noop state DOWN qlen 1000

link/ether b2:21:f3:95:e3:f6 brd ff:ff:ff:ff:ff:ff

- Интерфейс пропал из initial namespace
- **ip netns exec R0 ip link show**

18: lo: <LOOPBACK> mtu 16436 qdisc noop state DOWN

link/loopback 00:00:00:00:00:00 brd 00:00:00:00:00:00

20: ve0b: <BROADCAST,MULTICAST> mtu 1500 qdisc noop state DOWN qlen 1000

link/ether 2e:0c:69:1a:43:d1 brd ff:ff:ff:ff:ff:ff

● **Зато появился в namespace R0 MIRANTIS** 

#### С линком разобрались — теперь IP адреса

- ip netns exec R0 ip addr add 172.19.0.1/24 dev ve0b
- $\cdot$  ip addr add 172.19.0.2/24 dev ve0a
- ip link set up dev ve0a
- ip link set up dev ve1a
- $\cdot$  ip netns exec R0 ip route add 0.0.0.0/0 via 172.19.0.2

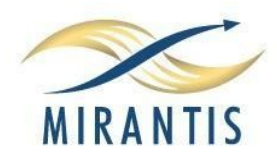

# Ну вот и все — должно работать

#### • ip netns exec R0 mtr -n 8.8.8.8

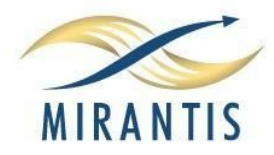

## Не понятно?

- Не понятно, зачем это нужно в жизни?
- Да и вообще ерунда это все
- Куда применить, Quantum мне не нужен!

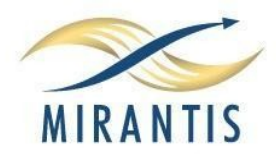

# Зачем?

- Как будет вести себя наше приложение когда между сервером и клиентом будет **100** (сто!) хопов?
- Да, реальный компьютер у нас всего **1** (один)
- Памяти тоже немного.
- Варианты? (про LXC не вспоминаем пока)

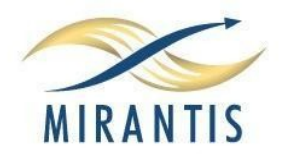

## Итак, магия

- Шаг первый создаем 100 network namespaces
- Скриптом конечно же!

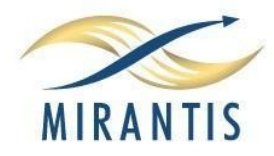

# Что дальше? Маршрутизация!

- У нас есть  $100$  роутеров
- Да, они включены в цепочку, один за одним.
- Но на уровне IP они знают только о соседях
- Решение?

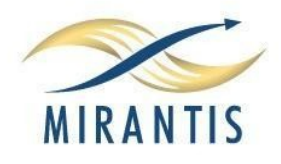

#### Как настроить маршрутизацию в 100 экземплярах?

# Вообще-то вариантов несколько, но я выбрал **BGP**

- Достаточно просто (в нашем простом случае)
- Наглядно
- Анонсы распространяются достаточно медленно можно посмотреть состояние на разных стадиях

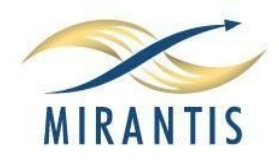

#### Маленькое отступление

Вообще-то **bgpd** нельзя запускать во многих экземплярах. Но мне очень хотелось. Потому:

- **CHROOT**
- Отдельная **FS** для каждого экземпляра процесса (mount -o bind)
- Отдельный Network NameSpace

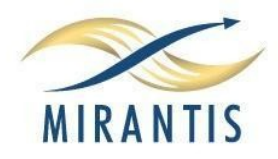

# Конфиг BGP

- Номера AS от 100 до 1099
- **2 сессии к соседям**
- **Дефолт (0.0.0.0/0) анонсируется только нулевым namespace (ROUTER\_0)**

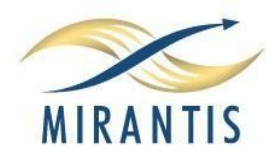

# Конфиг (часть 2)

router bgp 101 bgp router-id 172.31.1.1 network **172.31.1.0/24** network **172.31.2.0/24** neighbor 172.31.1.2 remote-as 100

neighbor 172.31.2.1 remote-as 102

neighbor 172.31.1.2 next-hop-self

neighbor 172.31.2.1 next-hop-self

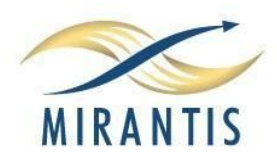

# Пробуем взлететь?

- Собственно все экземпляры BGPd запускаем скриптом, окружения созданы заранее
- **ps -auxfw | grep bgpd | grep -v grep | wc -l 101**

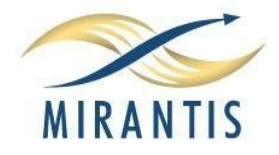

#### Ну а теперь в консоль

- Проверить как распространяются маршруты
- Проверить как ведут себя процессы

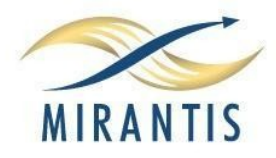

#### Сначала маршрутизация

- Подключится к BGPd:
- · ip netns exec ROUTER\_50 telnet 127.0.0.1 2605
- 2605 Управляющий порт BGPd
- НЕ путать с портом 179!

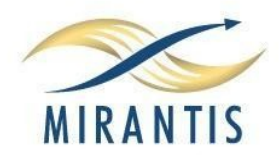

### Как там соседи?

- Проверим работают ли наши BGP сессии.
	- **sh ip bgp summary**
	- **Peers 2, using 9120 bytes of memory**

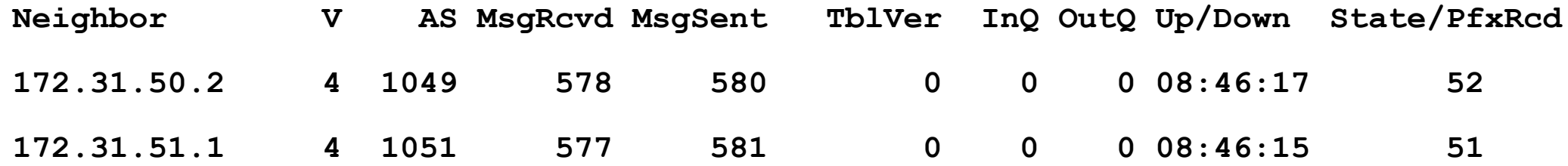

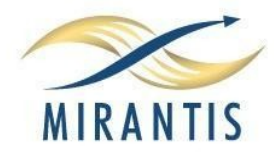

# И полная таблица

- · sh ip bgp
- Нет, скриншота не будет очень много  $\text{ram}$ :)

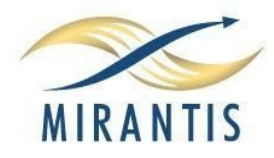

## Ну и напоследок — наше виртуальное приложение

- В качестве приложения для теста используем обычный traceroute
- Как поведет себя traceroute -n 8.8.8.8?
- Работать будет?

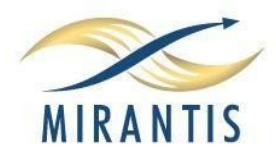

# TTL по умолчанию - 30

- $\bullet$  Не работает потому что traceroute отправляет пакеты с ttl=**30**
- А что б работало добавить ключ **-m**

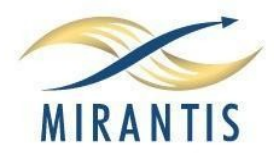

## И все равно не работает!

- Потому что линукс не может слать пакеты с TTL больше 64
- Точнее может но требуется настройка параметров ядра
- Но это уже совсем другая история
- А тем кто ОЧЕНЬ хочет знать. net.ipv4.ip default ttl

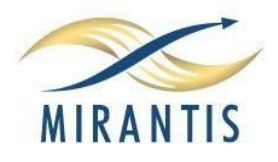

# Спасибо!

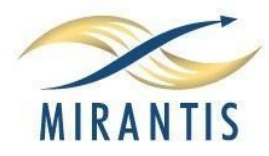